(1) JREC-IN Portal URL https://jrecin.jst.go.jp/seek/SeekTop Japanese https://jrecin.jst.go.jp/seek/SeekTop?ln=1 English

English version is used for explanation below.

(2) Click on "Register now".

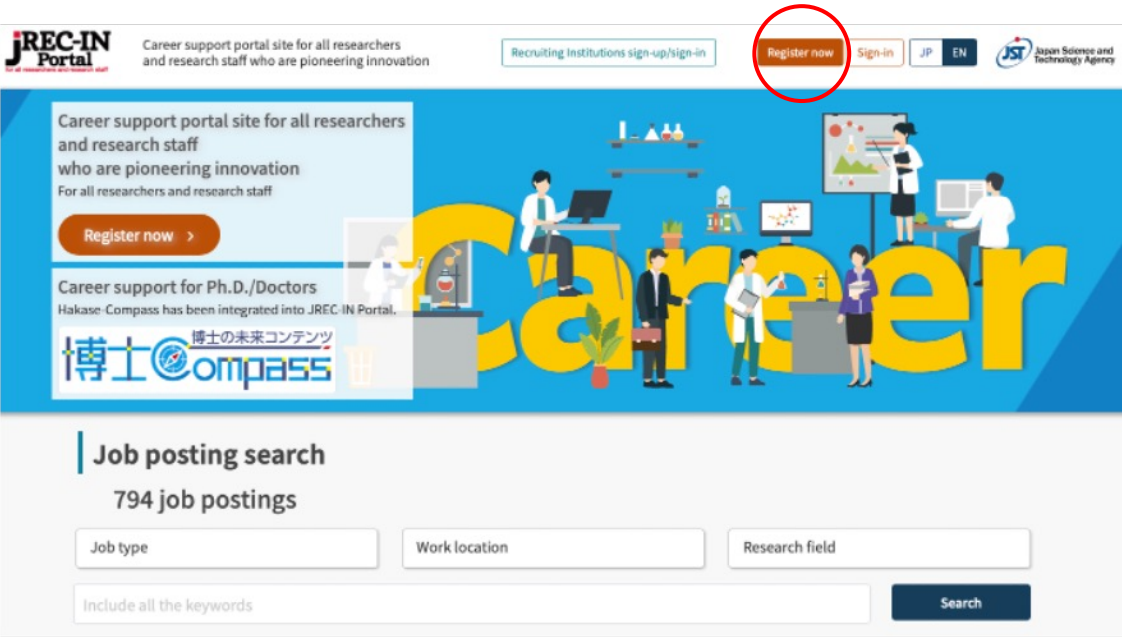

(3) Scroll down and click on "Agree to the above-mentioned regulations and sign-in"

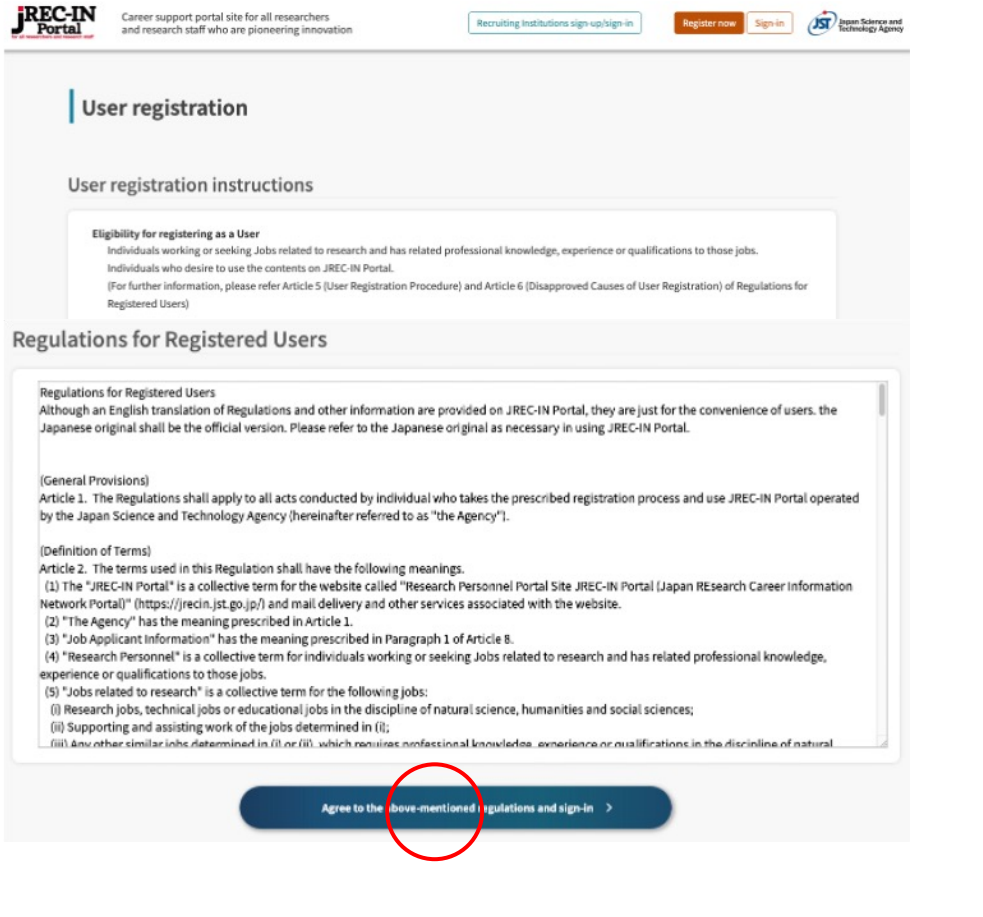

(4) Enter your "email address" and submit

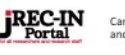

Career support portal site for all researchers and research staff who are pioneering innovation Recruiting Institutions sign-up/sign-in

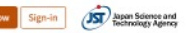

#### **Enter e-mail address**

Instruction to complete the registration will be sent to your entered e-mail address. Please enter it carefully and correctly.

\* You cannot register a mobile phone e-mail address.

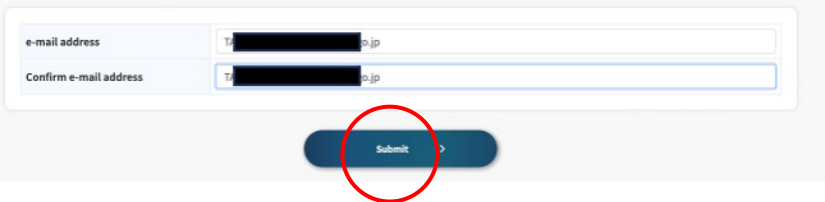

(5) Fill-in the "mandatory" information (Name, DOB, Nationality, Current institution type, Current job type, Degrees awarded, Specialized field/Research field, contact email address), and click on "Next".

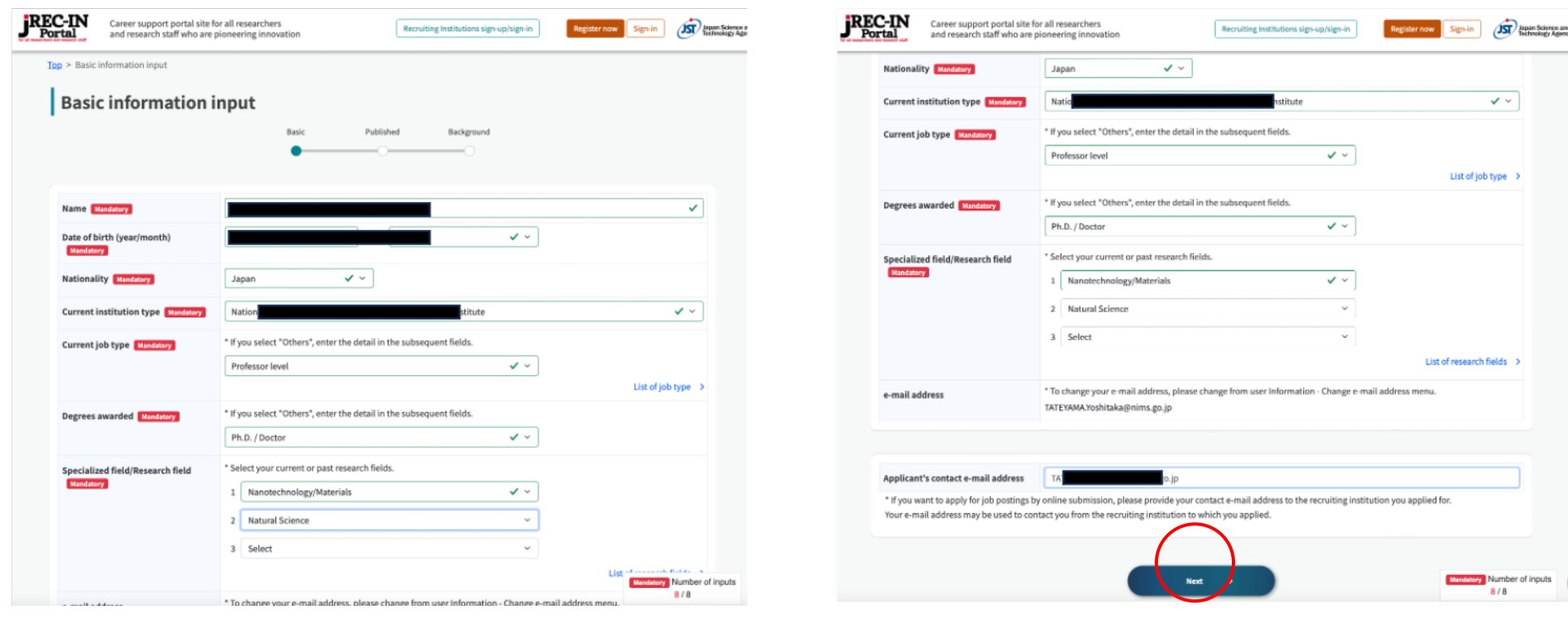

(6) You can skip "published applicant information input". Click on "Skip".

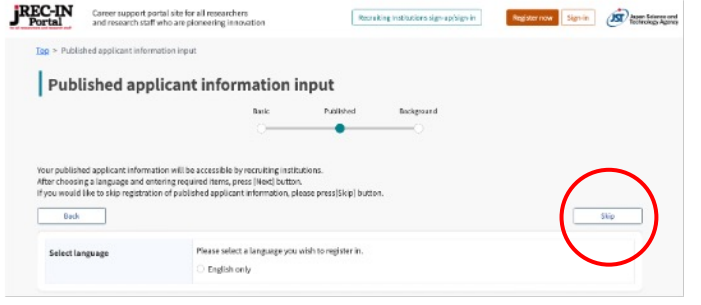

#### (7) Fill-ion "mandatory" information (degree), and confirm.

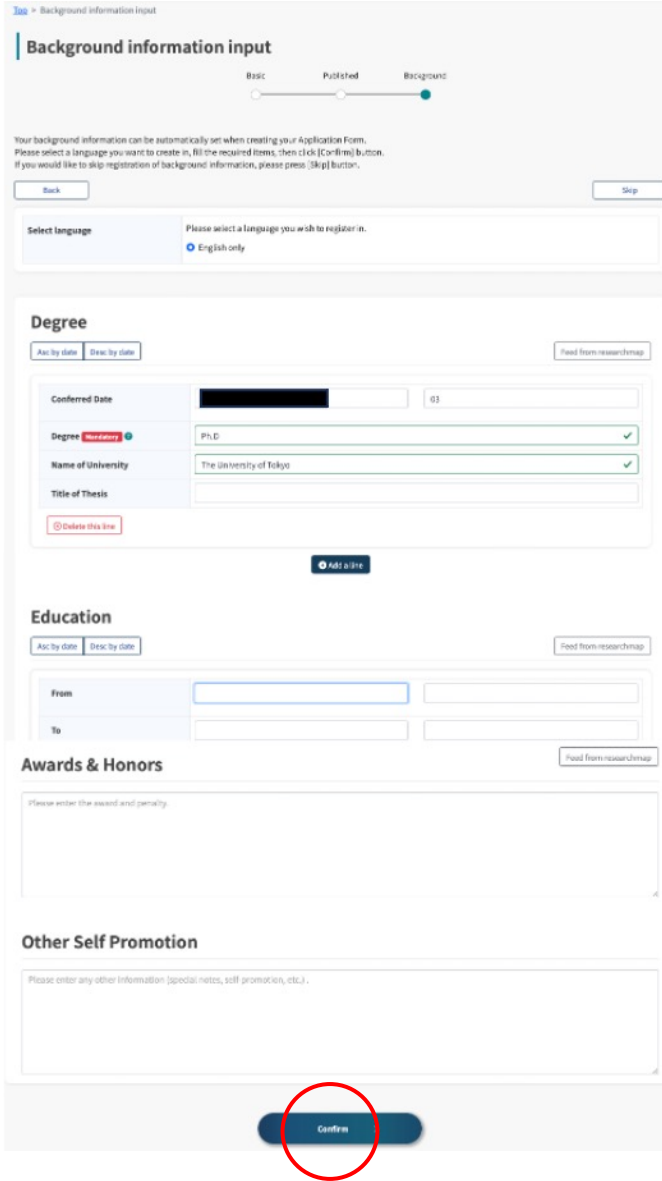

#### (8) Check the User information entry, fill-in the password for sign-in, and register.

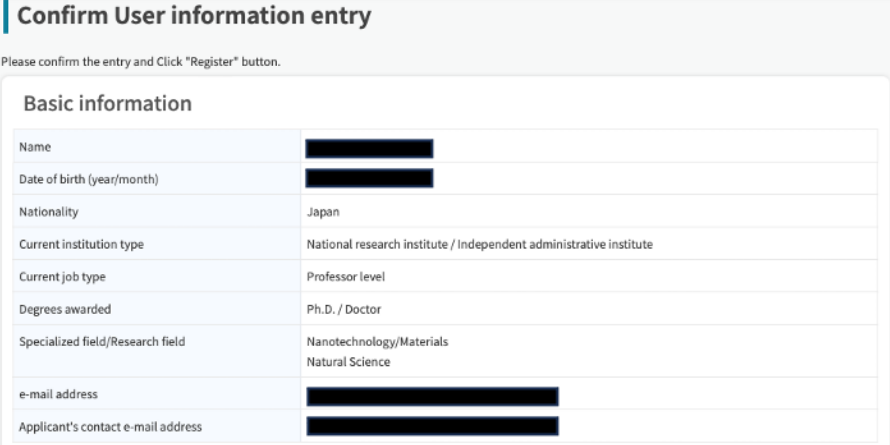

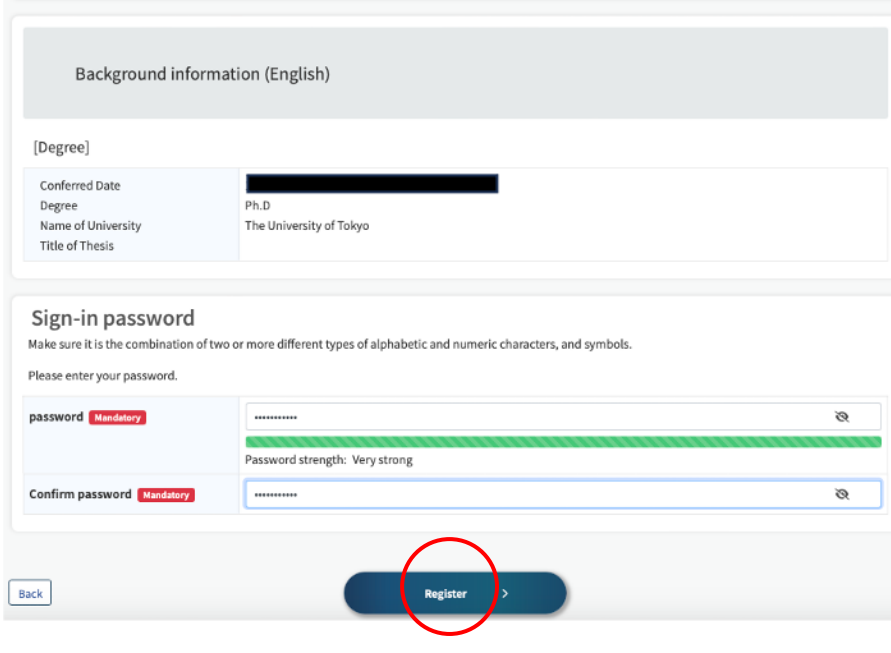

Then, your resistration finishes!